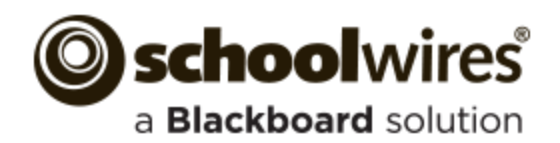

## **Best Practices Teacher Sections**

### **Top Elements of a Teacher Section**

- 1. Teacher Contact Information
- 2. Teacher Welcome Message
- 3. Teacher Biography and Pictures
- 4. Classroom Rules and Policies
- 5. Homework Assignments
- 6. Course Information
- 7. Handouts and Study Guides
- 8. Calendar of Classroom Events
- 9. Reading Lists
- 10. Supply Lists

• Size-Let the template control the size of your text. For headings, choose a size to complement text. Avoid using flashing or scrolling text as visitors may find it distracting and skip reading your page content.

 Use Portable Document Format (PDF) when posting files. If you post file types from specific software, visitors may not have an application to open those files. Display DOC, DOCX, XLS, XLSX, PPT, PPTX, PDF and PAGES files with the Document Viewer app.

*Files*

- 11. Links to Student Resources
- 12. Links to Parent Resources
- 13. Classroom News and Announcements
- 14. Images and Videos of Classroom Activities

D

目

**Overall Recommendations and Best Practices**

- 15. Classroom Learning Activities
	- •Online Quizzes using Forms and Surveys
	- •Blogs
	- •Student-Edited Pages
- 16. Accomplishments, Awards and Recognition
	- •Student Accomplishments
	- •Volunteer Recognition

### *For Site & Subsite Directors*

Maintain consistent editor layouts between teacher sections, especially on the section homepage.

### *Scrolling*

Design your pages with no or minimal scrolling. Whenever possible, break long pages into separate pages.

### *Fonts*

- It is probably best to let your font text default to the sizes set in your template. If you must change it, use ones that are easy to read (serif or sans-serif) and display consistently across browsers. Try Times, Times New Roman, Helvetica, Georgia and Arial. For headings, choose a sensible contrasting font size.
- Use consistent size and color across all the pages in your section.

### *Text Standards*

### *Copying and Pasting Content*

When copying text from Microsoft<sup>®</sup> Word, consider removing all Word formatting by using *Paste Text Only*  and reformatting it in the *Editor*.

### *About Teacher Page Type*

Add this page type to your section as your landing page for a neat and professional look.

### Happy Valley High School ▶ Staff ▶ Sparks, Eric

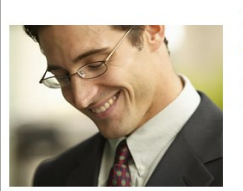

**Mr. Eric Sparks** Hello and welcome to my section This is going to be an exciting year!<br>I can't wait to get started! Are you ready to explore the universe?

Email: esparks@hysd.org Degrees and Certification:

### *Links*

- Verify that links to outside web pages are functioning, current and appropriate in nature.
- Links to outside web pages and files should open in a new window.

### *Spell Check*

SpellChecker

Run Spell Check and correct any spelling errors. Remember that it does not check grammar!

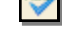

# English **Welcome to Happy Valley Skool District!**

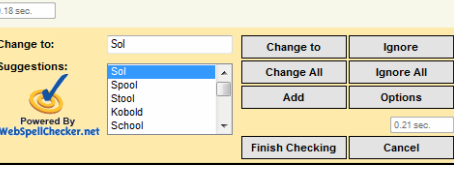

 Color—Black is the preferred color. Avoid red, green or yellow as people with color perception issues may have trouble seeing the text.

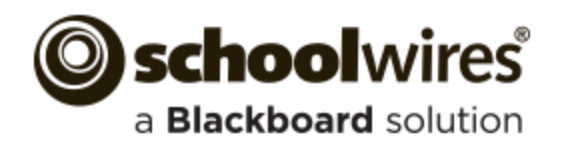

# **Best Practices Teacher Sections**

### **Overall Recommendations and Best Practices**

### *Blogs*

If you host a blog, you are responsible for maintaining the content. Blog postings should include material that is relevant to curriculum or class discussion. Visitor Comments should require approval before being posted.

### *File Sizes*

Be aware of the file size of your images, documents and podcasts. Large files take a long time to download—visitors may become frustrated waiting for the content. Consider uploading podcasts to a third-party service and use the Embed Code app.

### *Tables*

- Use the Table App to create tables within your content. Use it together with other apps. Try the Heading, Content, Image and Table Apps together on a page. This makes for a great starter page.
- To include an actual table within your text, add a link to a page with a Table App containing the table. Or, upload a document with the table or an image of the table to Files & Folders and then link to the document or insert the image.

### *Images*

- Use the Inset Image wizard to add images.
- Include meaningful Alt. Text for the image. Visitors see this text when they hover over an image and is read by screen reader applications.
- Recommended image sizes  $(100 \text{ pixels} = 1 \text{ inch})$ :
	- Keep images narrower than 500 pixels wide.
	- Accent Images: Keep image width and height between 25 to 100 pixels. Any accent image with a width greater that 150 pixels is resized to 150 pixels.
- Avoid animated images.
- Use JPG and JPEG images.
- When resizing, it is best to go from a larger image to a smaller one. Making a small image larger can result in a grainy or *pixilated* image.
- Avoid background colors and images on pages. If background colors are used, maintain high contrast between background colors and font for improved readability.

### *Photos of Students*

Check your district policies on posting student photos on the web.

### *Photo Galleries*

- The default setting for the Gallery Width is 600 pixels.
- Use JPG or JPEG images.

### *© Copyright*

- Give proper credit for content that is posted from other sites. Review your district policies for posting content and copyright rules.
- Copyright infringement occurs when an individual inappropriately reproduces a work that is protected by a copyright.
- You should make a standard practice of requesting permission from the holder of the work if your use of the material has the potential of being considered an infringement.
- Teachers should instruct students to respect copyright and to request permission when appropriate.

### *Apps and Page Layout*

- Use a Blank Page Page Type and customize it to suit your needs.
- Choose a page layout suitable for the apps and content you wish to display on the page.
- About Teacher-Let visitors know your history and welcome them.
- Assignment—Add assignments and associate them with a calendar.
- Calendar—Add classroom events and display assignments.
- Document Viewer-Display a document without having to embed content in a Flex Editor app.
- Embed Code—Insert embed code from third-party source to display content locally.
- Use the Blog, Discussion, Q & A and Wiki apps to spawn interaction, interest and discussion.
- Use the Content app for welcome text and other textual copy.

### *Apps Options*

 Activate the *Show the app name on my page* check box to displays it on the website. Using this option for each of your apps ensures a consistent look as styling for this option is controlled by the template.

 $\triangledown$  Show the app name on my page.

• If available, use social media elements to enhance app content by including the options Community Editing, Commenting and Rating.

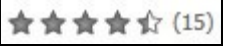